# 統計解析ソフト**R**を用いたデータ解析 **-**回帰分析偏**-**

### 下川敏雄 和歌山県立医科大学 医学部/附属病院臨床研究センター

シェーマ

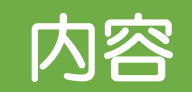

### 重回帰分析(その1):重回帰分析の概要

## 重回帰分析(その2):Rによる重回帰分析の実践

# 発展的な回帰分析:ロジスティック回帰分析

# 重回帰分析**(**その**1)**:重回帰分析の概要

# 回帰分析とは

いま,たばこと肺がんの関係を明らかにするために,各地域のたばこの総販売個数と肺がんの罹患者 数を調査した.

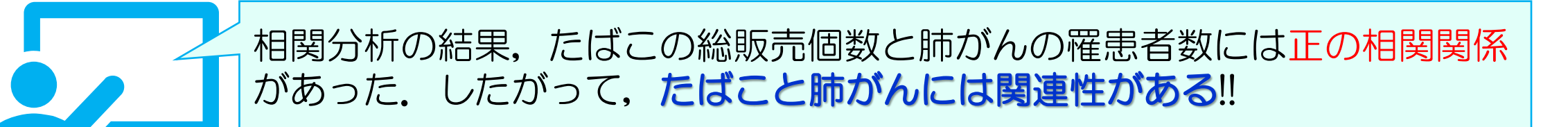

相関分析では,たばこの総販売個数が多い地域では肺がんの罹患者が多い(肺がんが 多い地域ではたばこの総販売個数が多い)という関係がわかる.

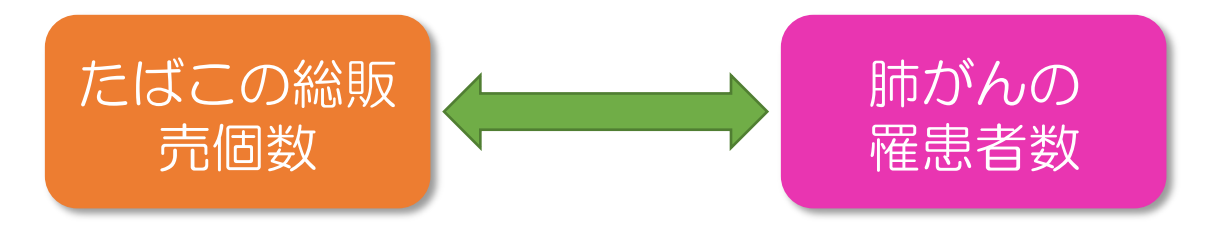

? このような調査では,「たばこが肺がんの原因である」ことを明らかにするために, 「たばこの総販売個数が高い(喫煙者が多い)ことで肺がんの罹患者数が高くなる」こと を知りたいのでは?

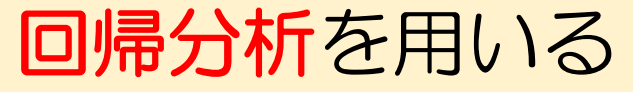

### 仮説:たばこの総販売個数が高い(喫煙者が多い)ことで肺がんの罹患者数が多くなる

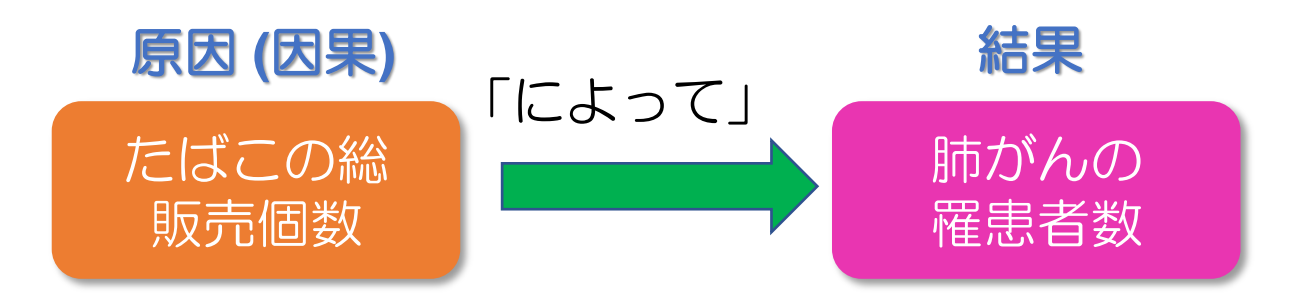

明確に原因と結果が明らかならば,「原因から結果を予測することができる」はずである.

### 原因から結果を予測するための予測式を作る統計的な方法が回帰分析である.

### 回帰分析の目的は,

**(1)** 原因から結果を予測するための予測式**(**回帰式/回帰モデル**)**を作成する **[**予測 の観点**]** .

**(2)** 複数の原因がある場合**(**重回帰分析**)**には,複数の原因がどのように結果に影響 するか**(**すなわち,要因構造**)**を明らかにする **[**要因構造探索の観点**]**.

# 単回帰分析と重回帰分析

# 回帰分析は原因の数によって呼び方が異なる

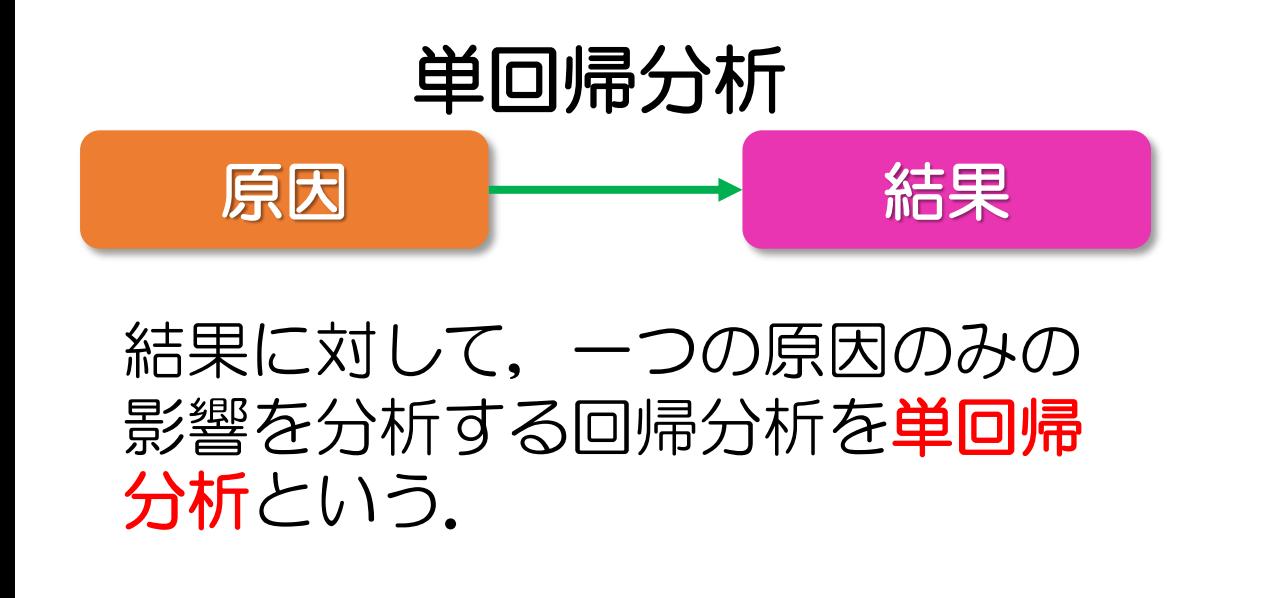

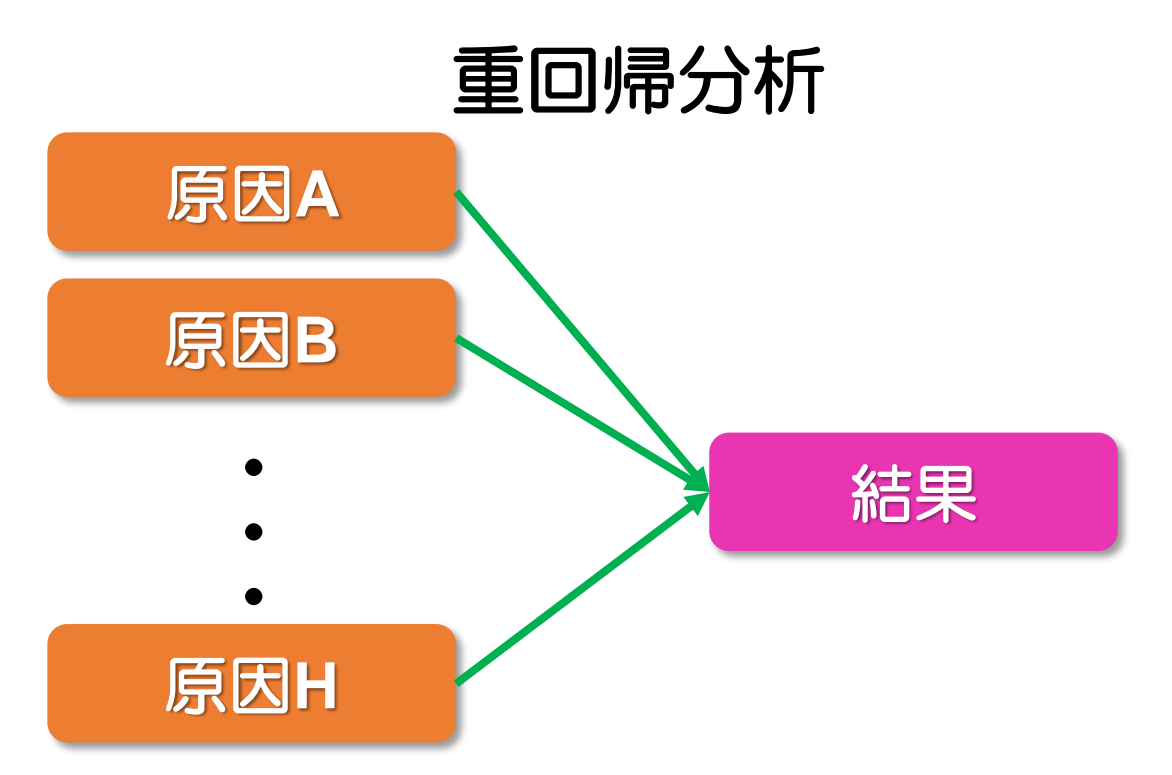

結果に対して,複数の原因の影響を分 析する回帰分析を重回帰分析という.

# 回帰式**(**回帰モデル**)**とは:単回帰分析を例に

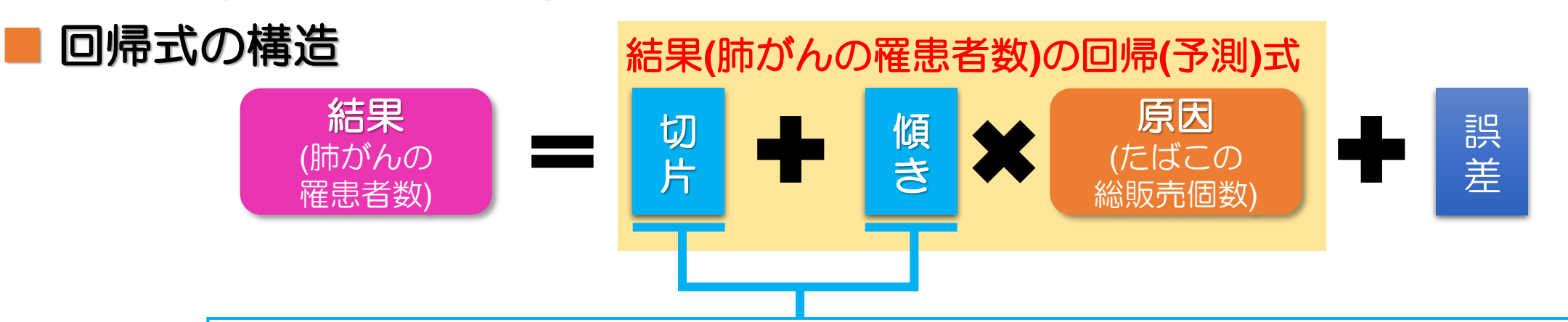

これらをデータから計算**(**推定**)**できれば,原因から結果を予測することができる. つまり,回帰分析では,切片と傾きを計算する.

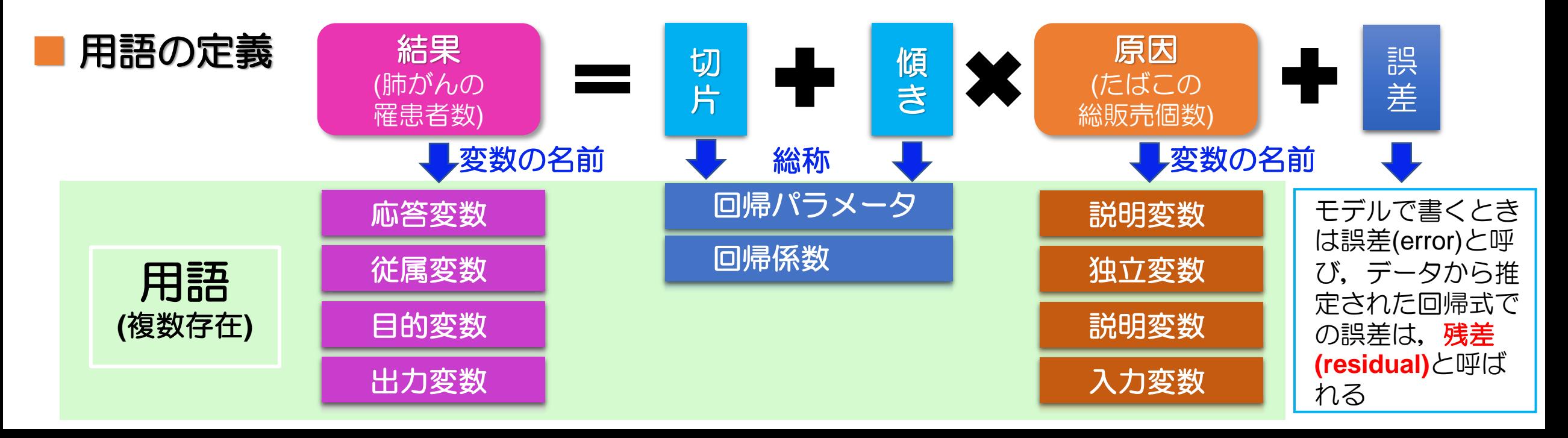

# 重回帰分析の場合の回帰式**(**回帰モデル**)**

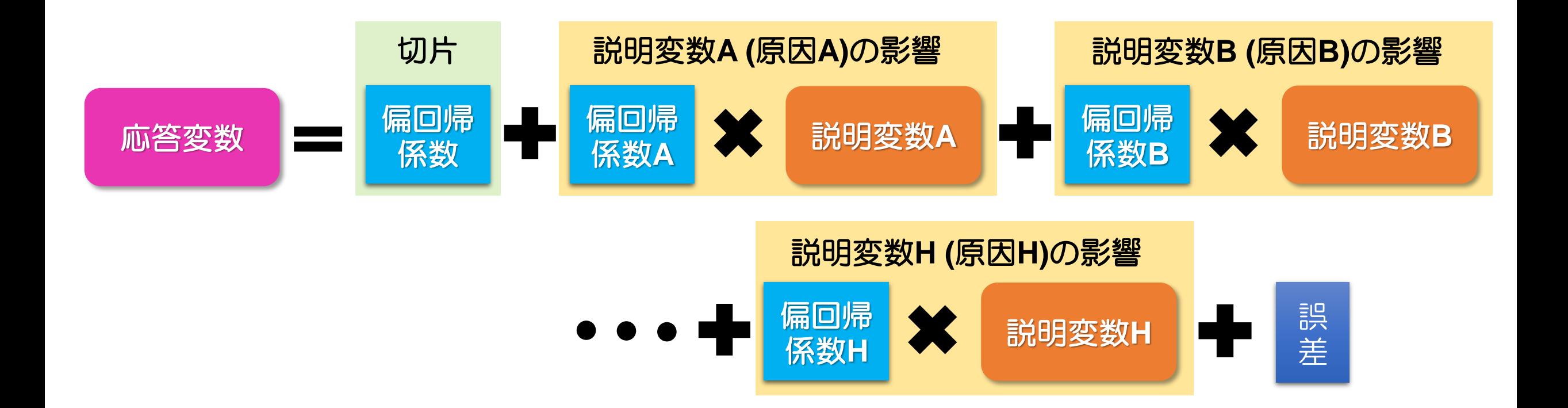

- 重回帰分析では,回帰係数(回帰パラメータ)を偏回帰係数(偏回帰パラメータ)と 呼ぶことがある.
- •重回帰分析の回帰式は,偏回帰係数×説明変数の総和で表される(線形結合).

# 回帰係数の推定:単回帰分析を例に

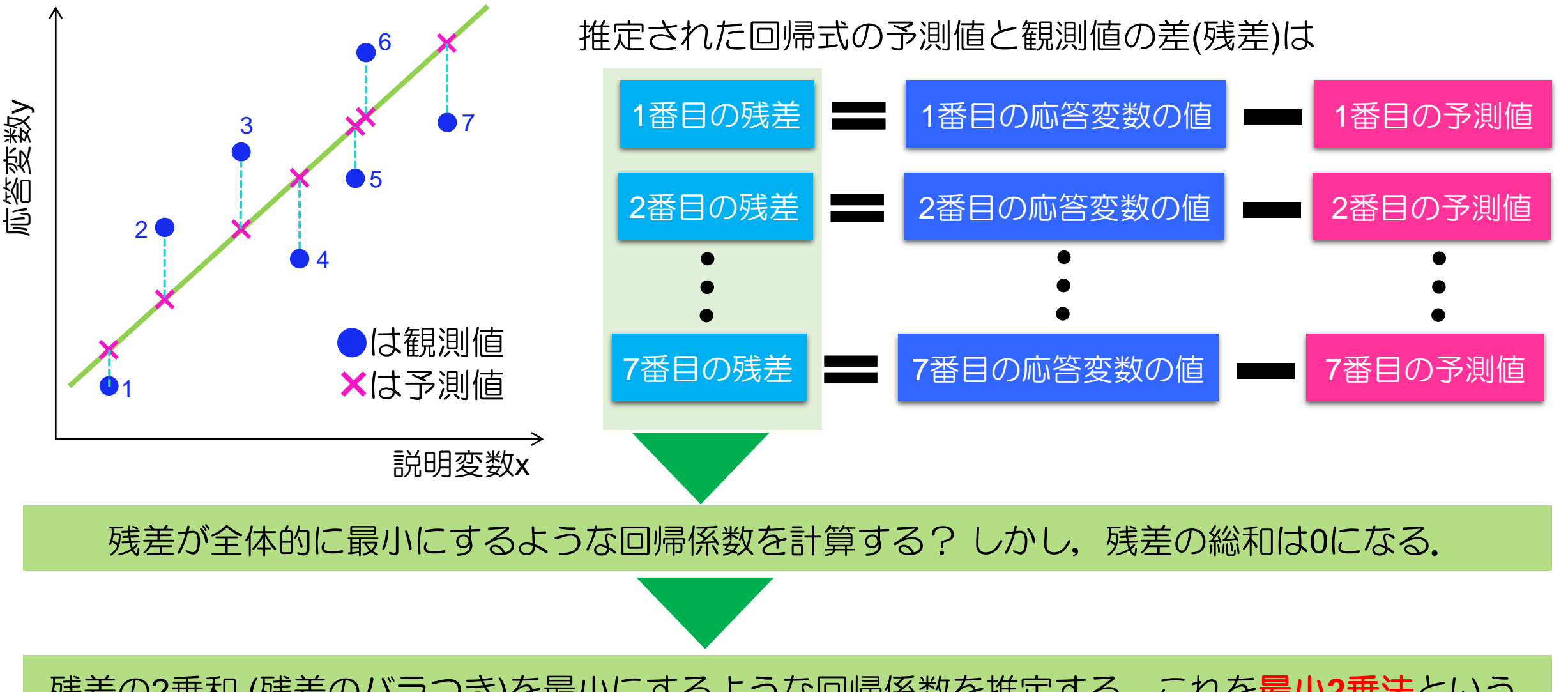

残差の2乗和 (残差のバラつき)を最小にするような回帰係数を推定する. これを**最小2乗法**という.

# 重回帰分析の例示

ある県では、県内の市区町村における就業状況と貯蓄額の関係を調査した. 就業情報を説明変数, 平均貯蓄額応答変数として,平均貯蓄額を推定するための重回帰分析を行う.

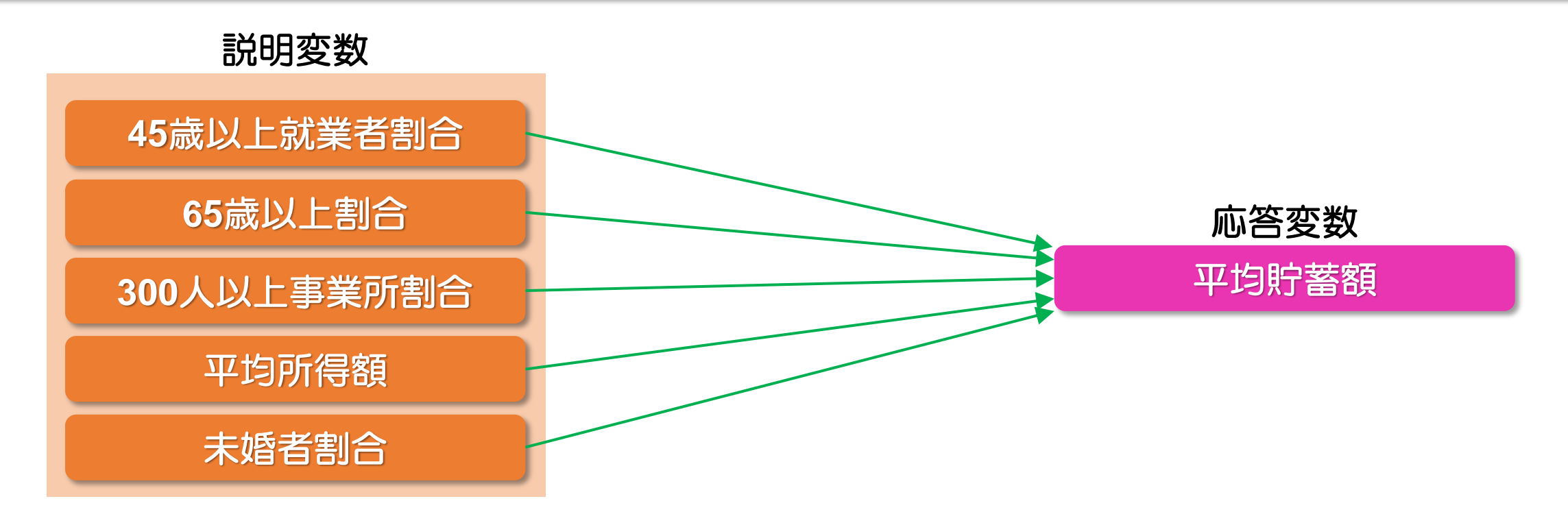

平均貯蓄額の推定値 = **4007.9 ― 84.2** × **45**歳以上の就業者割合 + **206.1** × **65**歳以上の割合 + **30776.9** × **300**人以上事業割合+ **4.8** × 平均所得額 **― 418.9** × 未婚者の割合

# 因果推論**(**回帰分析**)**を分析するうえにおいて重要な点

正しい調査

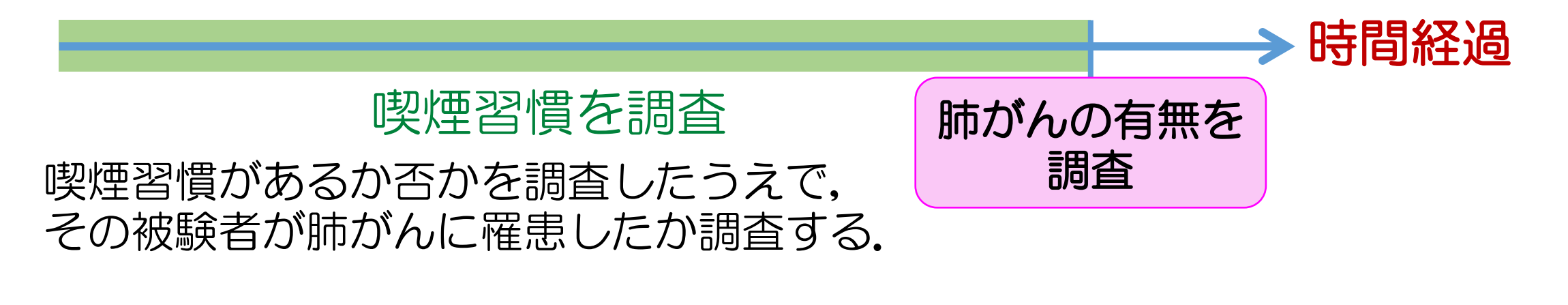

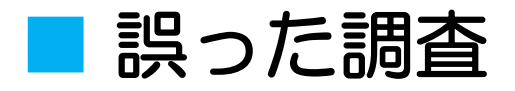

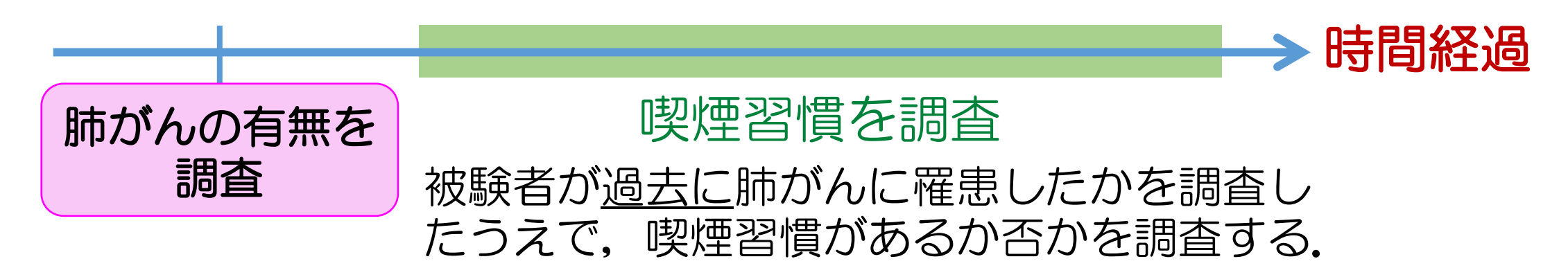

## 回帰分析における変動分解

回帰分析では,応答変数のバラツキは,予測値のバラツキと残差のバラツキに分けることができる. これを回帰分析における変動分解という.

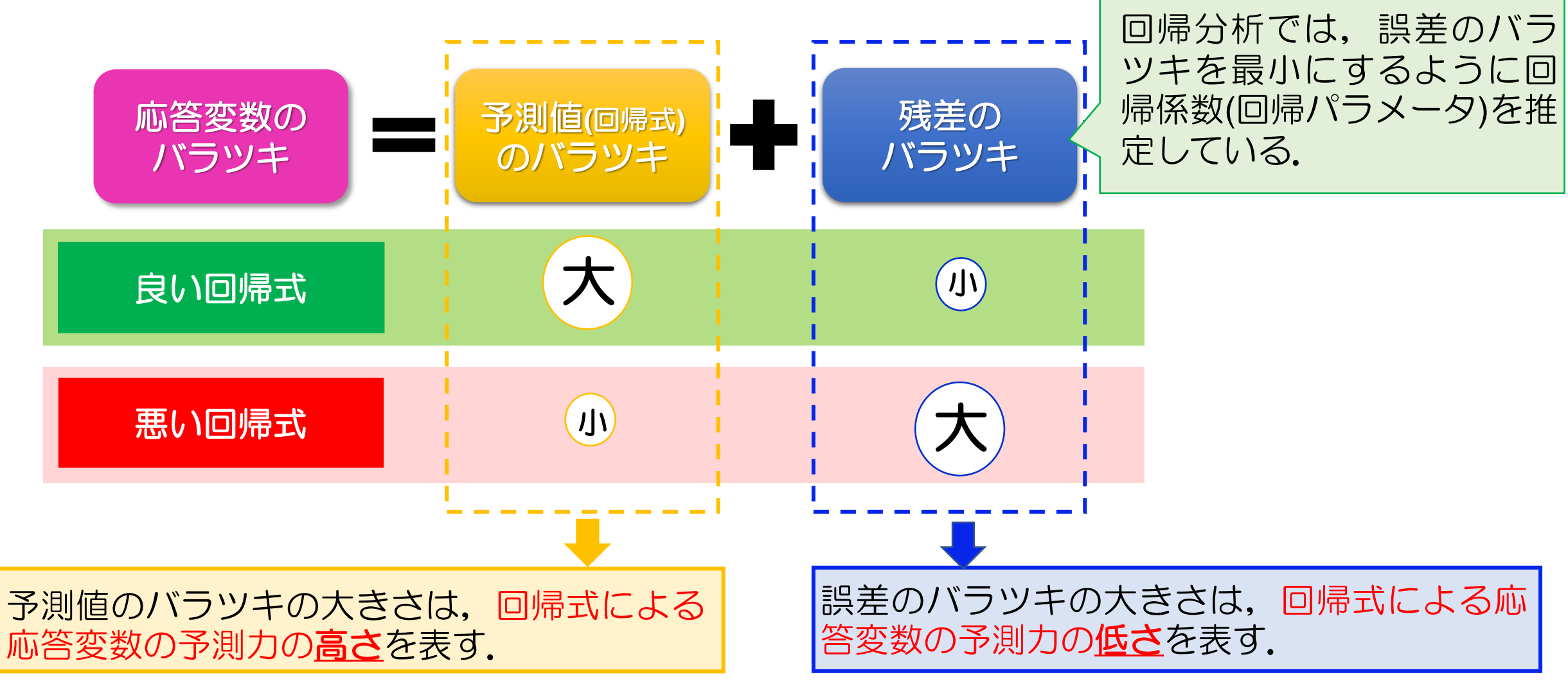

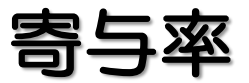

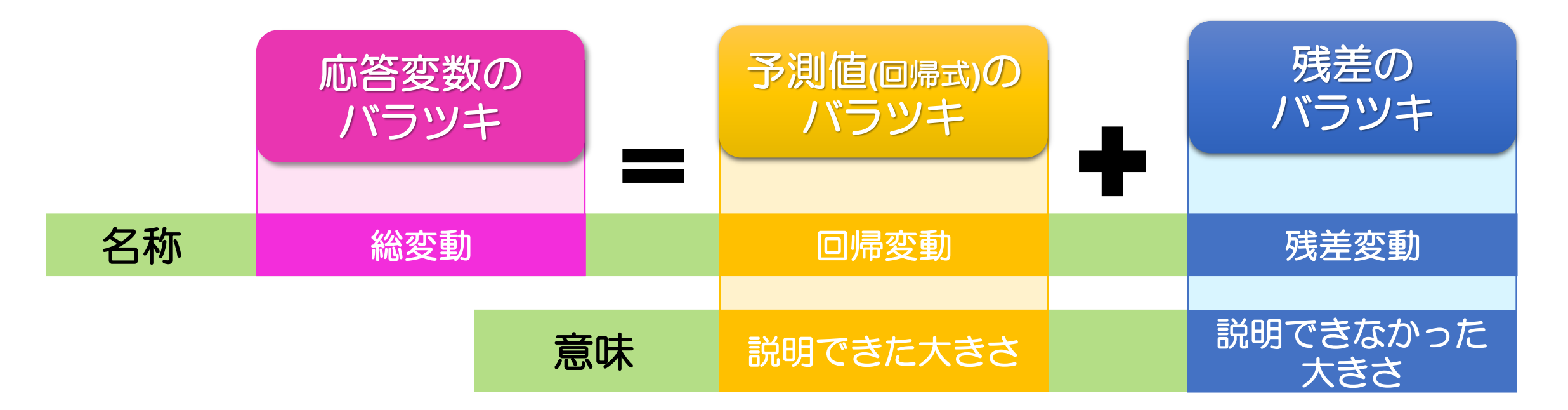

寄与率とは,応答変数のバラツキの何割(何パーセント)を予測値のバラツキが示しているかを表したもの である。いいかえれば、回帰式が応答変数をどの程度説明できたかを表した値である。したがって、寄与 率は0.0 (0%) ~ 1.0 (100%)の範囲をとる.

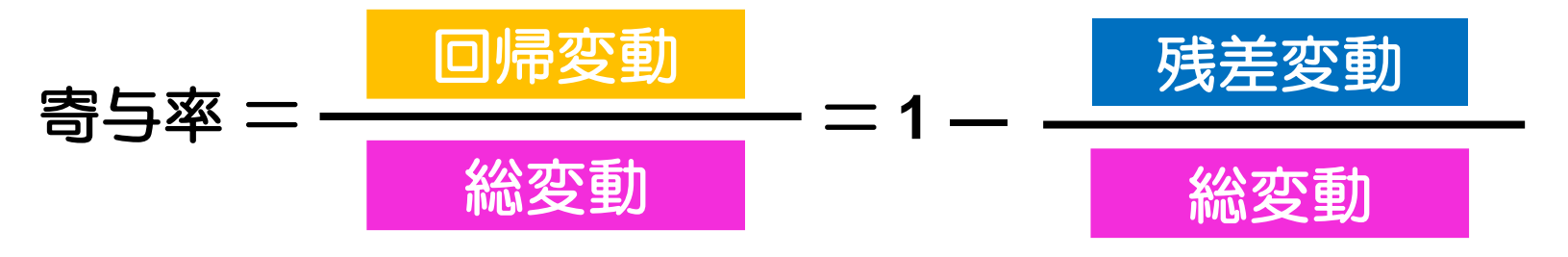

寄与率は,決定係数とも呼ばれる.

## 寄与率と自由度調整済み寄与率

### 説明変数の数が増えると,回帰変動が過大評価され,残差変動が過小評価される.この問題を調整した 寄与率は,自由度調整済み寄与率と呼ばれる.

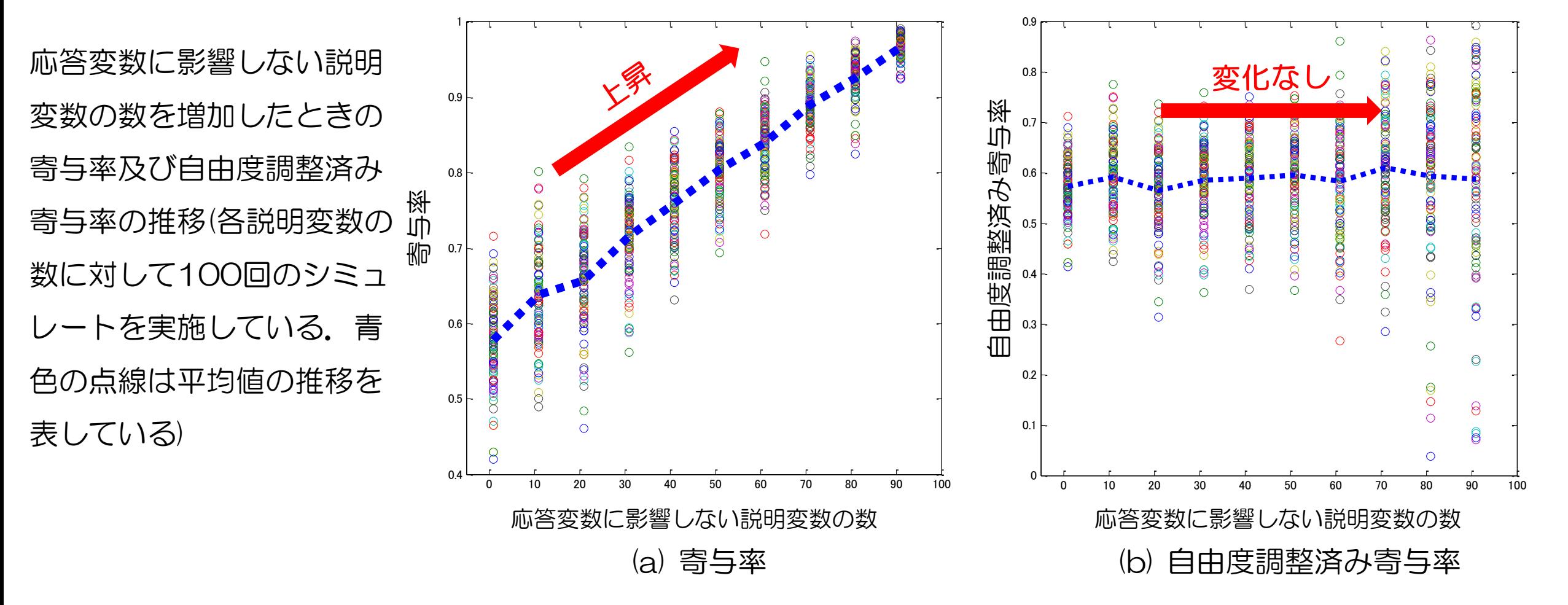

**寄与率は, 応答変数に影響しない説明変数を増やせば増やすほど増加するので, 適合度評価にはならな** い.そのため,自由度調整済み寄与率を用いなければならない.

# 先ほどの例示における重相関係数・寄与率・自由度調整済み寄与率

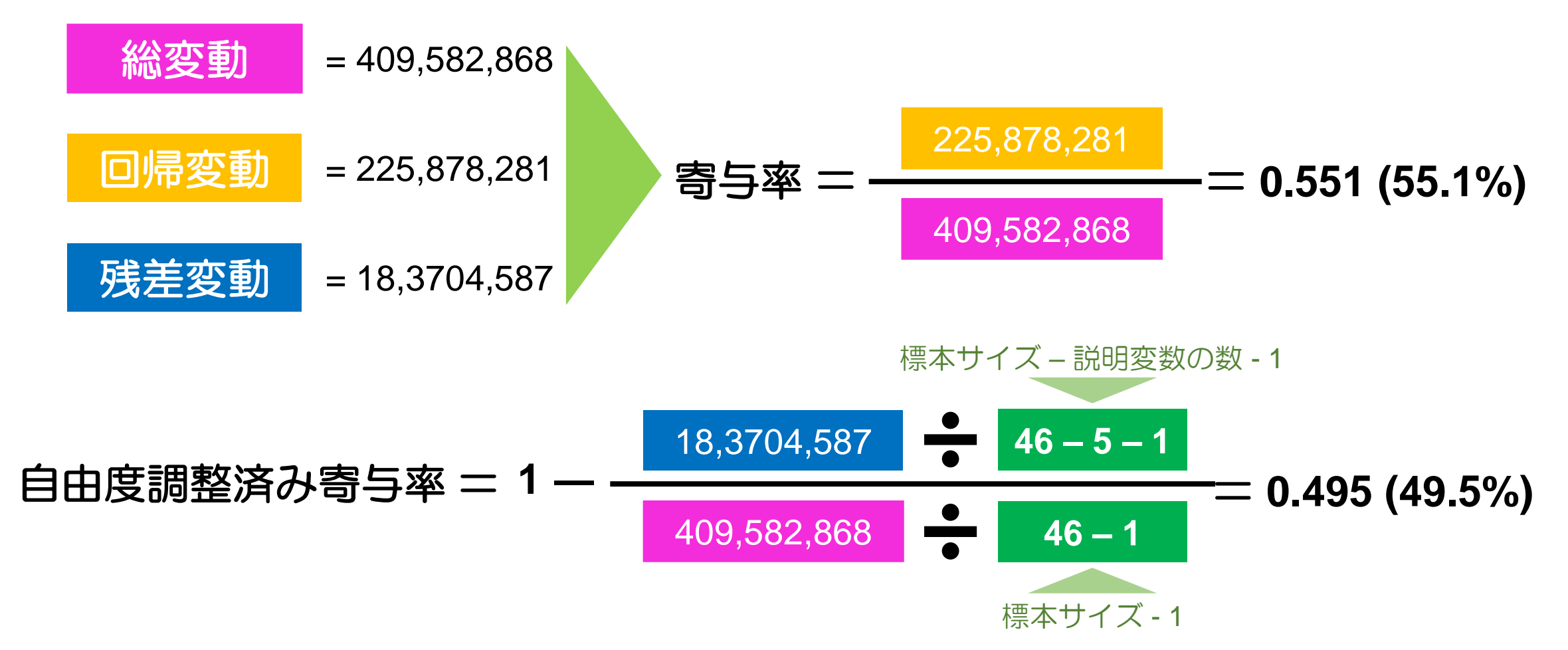

すなわち,推定された重回帰式**(**重回帰モデル**)**は応答変数**(**平均貯蓄額**)**の**49.5%**を説明できる.

重相関係数=0.7426である. 0.7426<sup>2</sup>=0.551となり, 寄与率と一致する

### 回帰分析における諸種の検定

### 仮想例:いま,ある県において実施された特定検診のデータを用いて,年齢と高 血圧の関係が調査された.

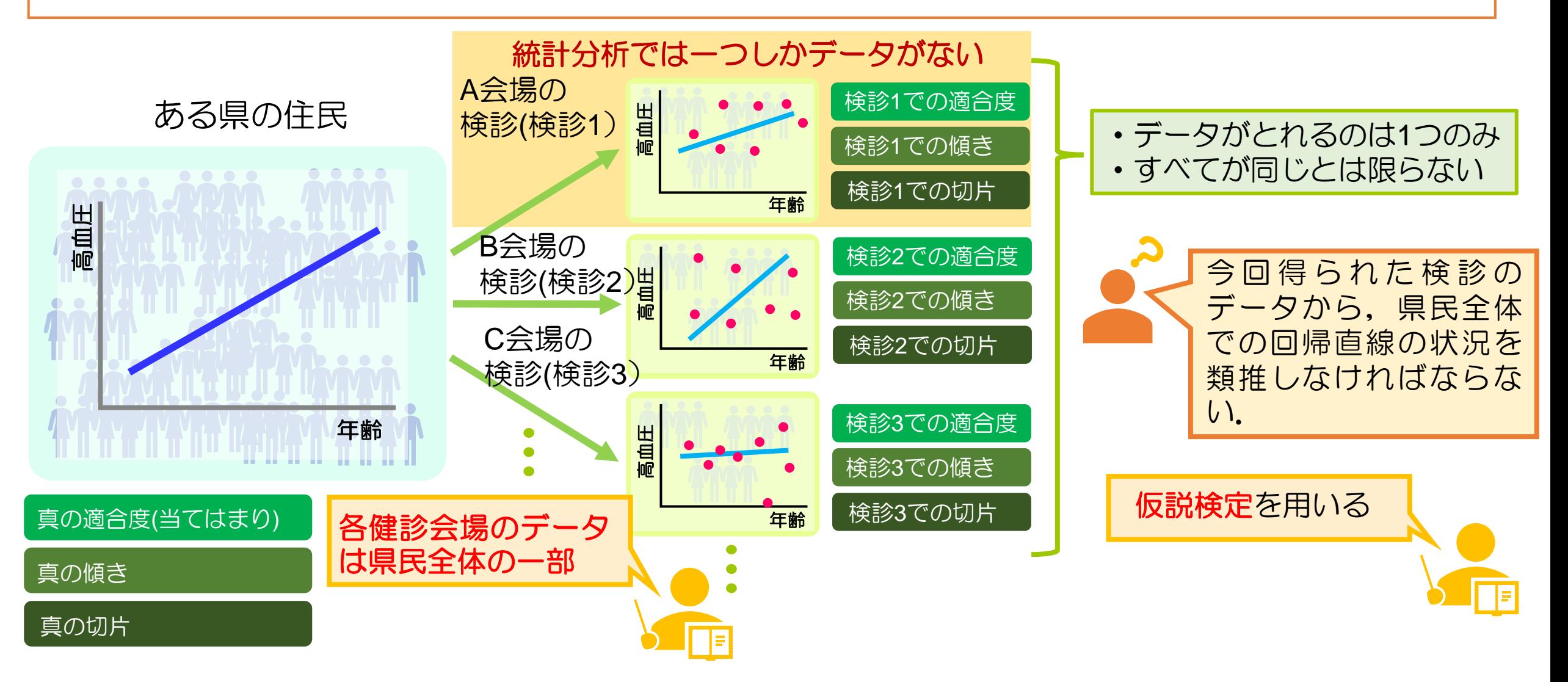

仮説検定とは何か:傾きに対する有意性検定を例に考える

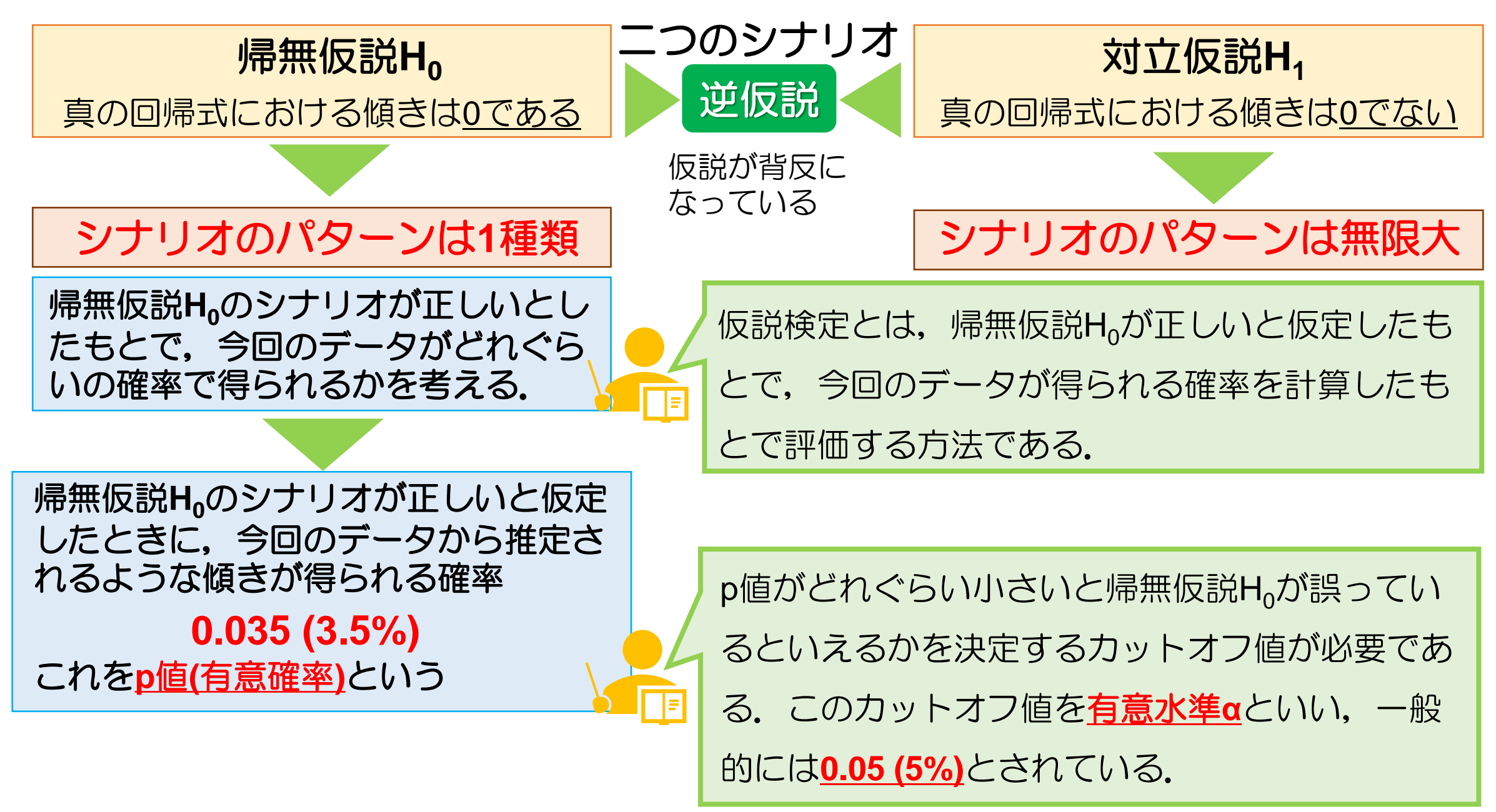

# 仮説検定による判定の方法 そのことをある いっぽん かいしょう かいりょう

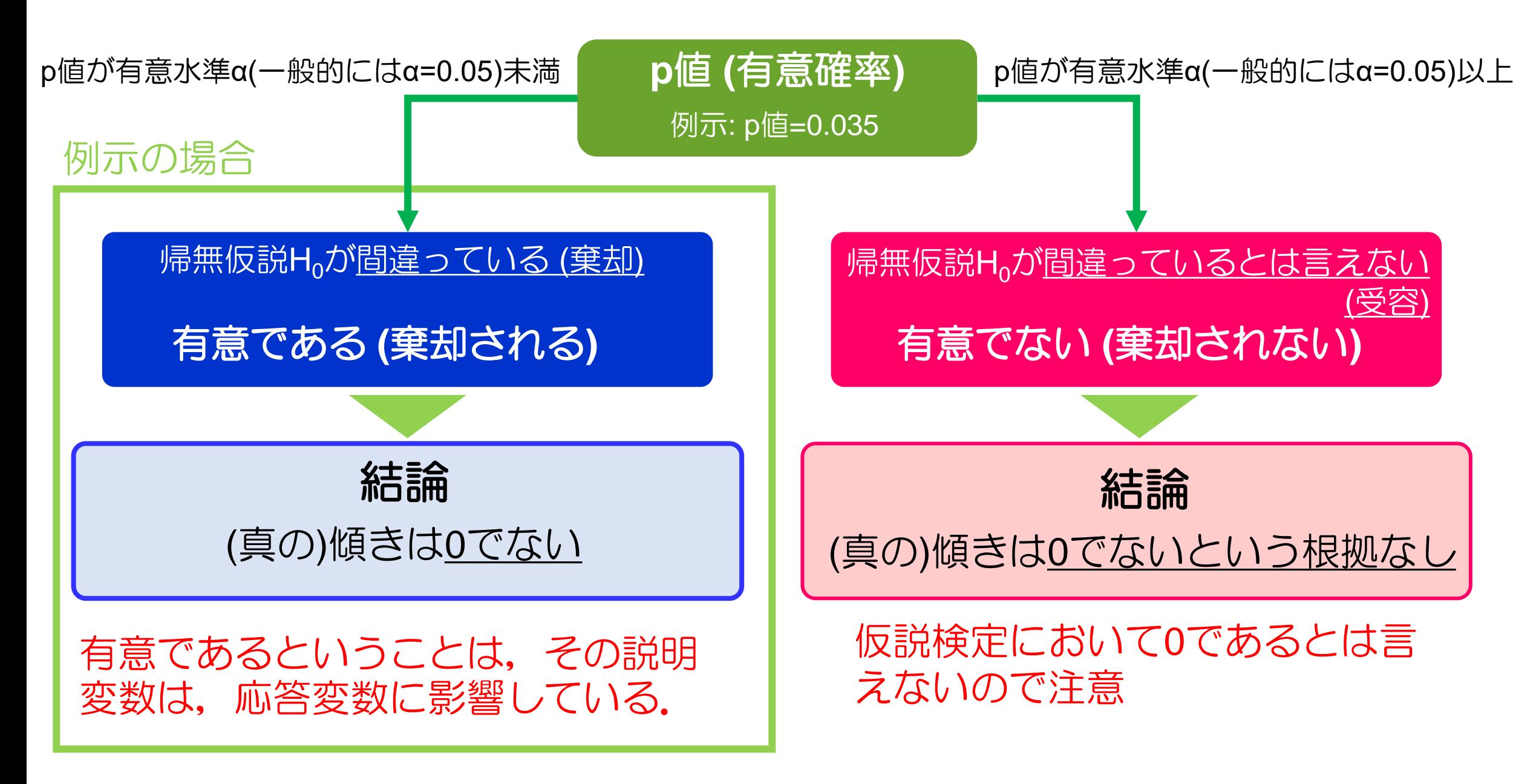

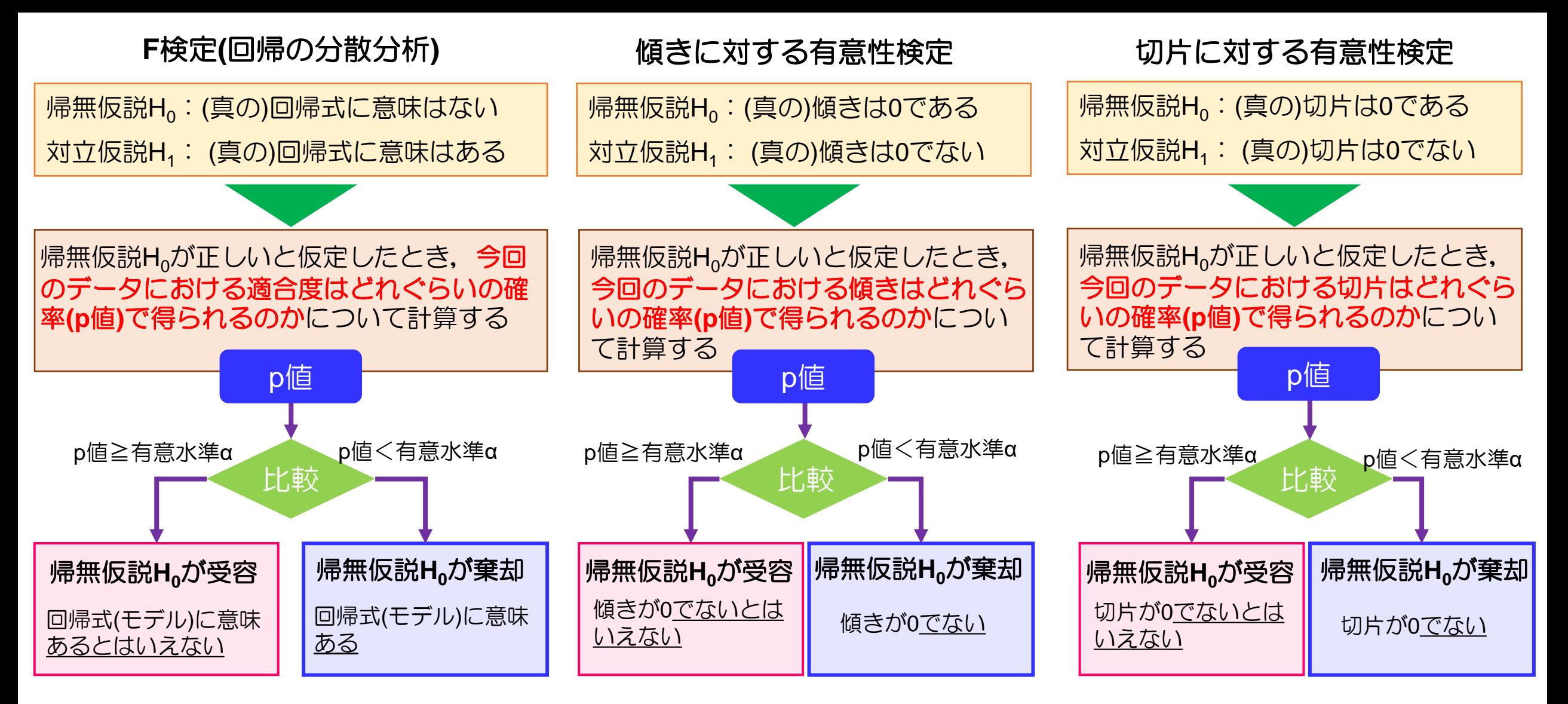

### 「比較」の部分のロジックな説明

帰無仮説H<sub>0</sub>が正しいと仮定したときに,今回の結果(適合度,傾き,切片)が得られる確率をp値(有意確率)という. このとき, どれぐらいの確率未満であれば,帰無仮説H<sub>0</sub>が誤っている(逆仮説である対立仮説H<sub>1</sub>が正しい)と判定 するのかの基準が有意水準α(通常はα=0.05)である.

# 重回帰分析の例示:回帰係数に対する有意性検定を付与

ある県では,県内の市区町村における就業状況と貯蓄額の関係を調査した. 就業情報を説明変数, 平均貯蓄額応答変数として,平均貯蓄額を推定するための重回帰分析を行う.

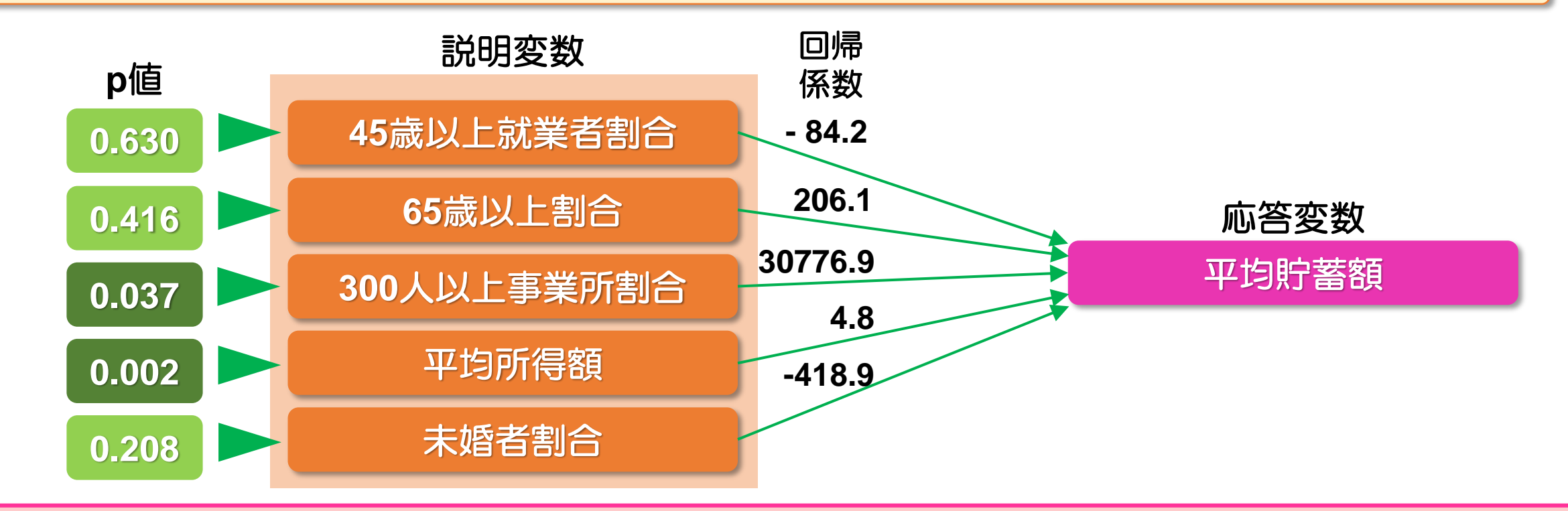

平均貯蓄額の推定値 = **4007.9 ― 84.2** × **45**歳以上の就業者割合 + **206.1** × **65**歳以上の割合

+ **30776.9** × **300**人以上事業割合+ **4.8** × 平均所得額 **― 418.9** × 未婚者の割合

ただし,有意な説明変数は2個**(300**人以上事業所割合,平均所得額**)**のみである

# 回帰分析における分散分析表

推定された回帰式(回帰モデル)に意味があるかどうかを判断するために用いられるのが分散分析表である.

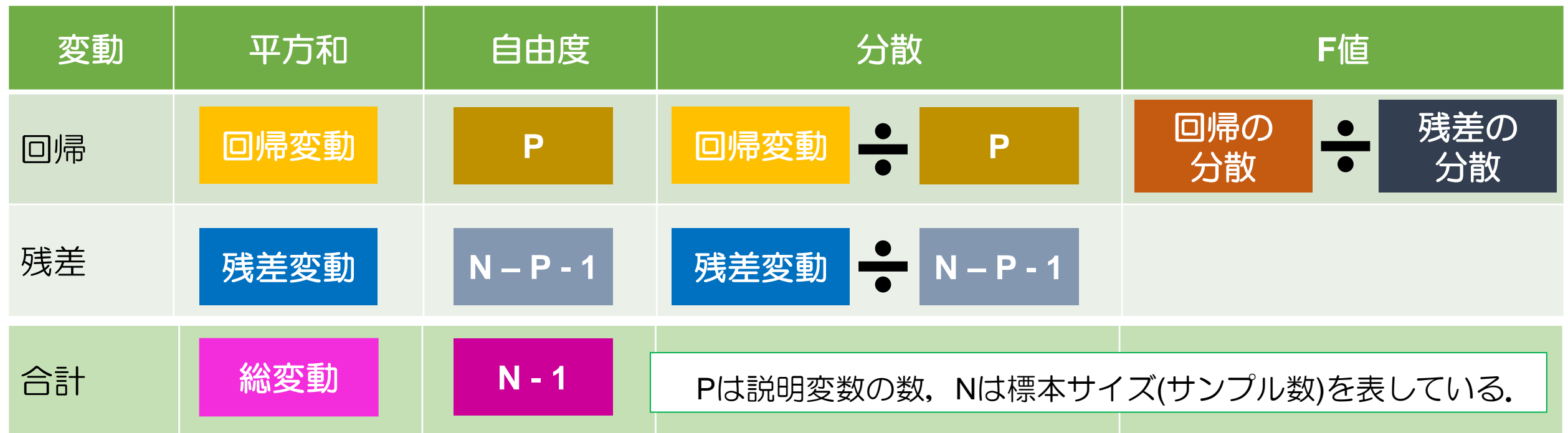

F値に基づいてp値というものが計算される. それに基づいて, 次のように解釈する.

![](_page_20_Figure_4.jpeg)

# 回帰分析における分散分析表

分散分析では、仮説検定という統計学的な判断が行われる.仮説検定は,手法毎に帰無仮説Ho,対立 仮説H,が立てられる. 今回の場合には,

**H0**:回帰式**(**回帰モデル**)**に意味がない, **H1**:回帰式**(**回帰モデル**)**に意味がある

上記の仮説でもわかるように,対立仮説H<sub>1</sub>が本来言いたい仮説になっている.

仮説検定では,「帰無仮説**H0**が正しいと仮定したときに,得られたデータにおいて,その仮定がどれ ぐらい確かだと言えるのか」を確率的な概念のもとで評価される.

このとき,確率的な概念として用いられるものがp値である.したがって,p値(**Excel**では**P-**値)が非 常に小さな値をとるということは, 「帰無仮説**H0**が正しいと仮定したものの,その仮定は誤ってい る(確かでなない)」と判断される. ちなみに, p値を計算するための数字(今回の場合はF値)を検定 統計量という.

p値が「非常に小さい」と判断するしきい値になるものが有意水準αである.一般的には,有意水準α には0.05が採用される.

![](_page_21_Figure_7.jpeg)

# 先ほどの例示における分散分析表の例

![](_page_22_Picture_111.jpeg)

すなわち,回帰モデルには意味があると判断される.

# 回帰分析における信頼区間とは?

仮想例:いま,ある県において実施された特定検診のデータを用いて,年齢と高血圧の関係が調査 された.

![](_page_23_Figure_2.jpeg)

回帰式と被験者数**(**標本サイズ**)**の関係

真の傾きを2としたときに5000回シミュレーションを実施したときの結果

![](_page_24_Figure_2.jpeg)

今回計算した傾きの信頼度を表すために用いられるのが信頼区間である.

信頼区間が0を含まなければ,有意性検定で有意になる

![](_page_24_Picture_5.jpeg)

### 多重共線性

いま,奈良県における2016年と2017年の国別の外国人来訪者数から2018年の外国人来訪者数を予測で きないかを検討している.

説明変数:2016年と2017年の国別外国人来訪者数, 応答変数:2018年の国別外国人来訪者数

**Model.1**:2016年と2017年の両方を加えた場合の回帰式

(2018年の来訪者数) = -995.870 **- 1.082** × **(2016**年の来訪者数**)** + 1.954 × (2017年の来訪者数)

2016年の回帰係数が負値なので,2016年の来訪者数が増えるほど,2018年の来訪者が減る.

**Model.2**:2016年のみの回帰式

(2018年の来訪者数) = -18643.979 **+ 2.401** × **(2016**年の来訪者数**)**

2016年の回帰係数が正値なので,2016年の来訪者数が増えるほど,2018年の来訪者が増える.

2016年+2017年の回帰式における2016年の解釈と2016年のみの回帰式で解釈が逆になる.これは, 2016年と2017年の来訪者の相関係数が0.994であり、非常に高いことに由来する。このように、同じ ような数値をとる説明変数を重回帰分析に用いた場合,相互に干渉してしまい,誤まった解釈をもた らすことがある. このことを**多重共線性**という.

# 多重共線性の診断:**VIF (Variance Inflection Factor)**

説明変数間に強い相関関係がある場合,変数間が干渉することで,実際の影響とは異なる(偏)回帰係 数を推定したり,あてはまりが悪くなることを多重共線性という.それを評価する指標がVIFである.

VIFは,説明変数に用いられた「任意の変数A」と「変数A以外の変数」との重相関係数に基づいて 計算できる.

\n 
$$
\text{HMR} = \begin{pmatrix}\n 0 & 0 & 0 & 0 \\
 0 & 0 & 0 & 0 \\
 0 & 0 & 0 & 0\n \end{pmatrix}
$$
\n and\n  $\text{HMR} = \frac{1}{1 - r^2}$ \n This is a constant, and the initial conditions are:\n  $\text{HMR} = \frac{1}{1 - r^2}$ \n This is a constant, and the initial conditions are:\n  $\text{HMR} = \frac{1}{1 - r^2}$ \n A system is:\n  $\text{HMR} = \frac{1}{1 - r^2}$ \n A system is:\n  $\text$ 

# 先ほどの事例における**VIF**の結果

![](_page_27_Figure_1.jpeg)

多重共線性があるため, VIFが10を大きく上 回っている.

![](_page_27_Figure_3.jpeg)

# 重回帰分析における注意点:変数が多ければよいってものではない

![](_page_28_Picture_1.jpeg)

変数選択では,以下を決定したうえで実施しなければならない:

- ・どのようなアルゴリズムで変数を選択するのか **(**変数選択の方法**)**
- ・どのような基準で回帰モデル**(**回帰式**)**を評価するのか **(**評価基準**)**

変数選択のアルゴリズム

![](_page_29_Figure_1.jpeg)

![](_page_29_Figure_2.jpeg)

![](_page_29_Figure_3.jpeg)

説明変数が1個の場合からスタートして, 変数を追加したほうが良ければ増やし, そうでなければ変数の追加をしない.

全ての説明変数からスタートして,変数 を減らしても影響がなければ減らし,そ うでなければ変数の削除をしない.

変数減少法からスタートするが,変数増減 法では変数の削除と削除した変数の追加の 両方を検討しながら各ステップを進める.

### 変数選択の基準

- ・検定を用いる方法 (最近は推奨されない)
- ・情報量規準を用いる方法 (最近はこちらが一般的)
	- ― 赤池の情報量規準 (AIC; Akaike's Information Criteria)

― Bayes流情報量規準 (BIC; Bayesian Information Criteria)

情報量規準は,**AIC**と**BIC**のどちらをつ かってもかまわない.ただし,**AIC**のほう が**BIC**よりも多くの変数を選択する**(BIC**の ほうがドラスティックに削除する**)**.

### **(1)** 変数増加法の落とし穴

標本サイズが小さい場合に,変数増加法を用いて変数選択を行う場合,結果の解釈が困難なモデルを選択することがしばしば ある.また,本当は必要な説明変数が取り込まれる前に変数選択が終了する場合がある.

### **(2)** 重回帰分析に用いることができる説明変数の数

重回帰分析解析に用いることができる説明変数の数は,標本サイズ(個体数)の1/10程度とされている(統計学的な意味はないが, 慣例的に言われている).

#### **(3)** 多数の説明変数がある場合の留意点

多数の調査項目(説明変数) が存在する場合には, 全ての説明変数を用いて変数選択を行うのではなく, 事前スクリーニングを 行うことが推奨される. 事前スクリーニングでは, 説明変数毎に単変量解析(1個の説明変数による回帰モデルを推定する)を実 施し,その(偏)回帰係数に対する検定(回帰係数が0であるか否かを評価する検定)のp値や回帰パラメータを用いる.このとき, 有意水準αは0.10あるいは0.20であっても許容される. なお, 慣例的に標本サイズの1/10が重回帰分析で用いることができる説 明変数の目安として考えられている.

#### **(4)** 欠測が多い説明変数**(**調査項目**)**には注意が必要である

|重回帰分析では,説明変数のなかで1個でも欠測があれば,その個体を削除しなければならない.そのため,欠測が多い説明変 数をモデルに含めると,多くの個体を削除することになる.また,観測方法が煩雑な場合には,欠測が多くなる傾向にある. そのため,このような説明変数は,予め変数選択の候補から除外することが望ましい.

# 先ほどの事例における変数選択の結果

#### 平均貯蓄額 65歳以上割合 206.1 施答変数 **300**人以上事業所 割合 平均所得額 未婚者割合 **45**歳以上就業者 割合 説明変数 **- 84.2 206.1 30776.9 4.8** 偏回帰係数 濃い色は偏回帰係数が 有意だった説明変数 全説明変数を用いた場合 ファイン さいりょう 変数選択後 平均貯蓄額 65歳以上割合 個日 26607.5 応答変数 **300**人以上事業所 割合 平均所得額 未婚者割合 45歳以上就業者 割合 説明変数 **26607.5 (p=0.046)** 偏回帰係数 変数減少法+BICを用 いて計算した結果. 自由度調整済み寄与率 **= 49.5%** 自由度調整済み寄与率 **= 51.0% -418.9** 未婚者割合の偏回帰係 数に対するt検定のp値 が有意になっている. **4.8 (p=0.002) -597.2 (p=0.013)**

変数選択は,多重共線性に対する対処だけでなく,意味のない(ノイズとなっている)説明変数を除去す ることで重回帰式(重回帰モデル)の安定化を図るという意味でも重要である.

### 説明変数の影響の強さを見る:標準偏回帰係数

![](_page_32_Figure_1.jpeg)

偏回帰係数は、説明変数の尺度に依存す るため, 説明変数(300人以上事業所割合, 平均所得額,未婚者割合)のうち,どち らのほうが平均貯蓄額に影響するのかを 判断することができない. 説明変数の影 響を相対的に評価する指標が標準偏回帰 係数**(**標準化係数**)**である.

標準偏回帰係数の求め方

**Step.1**:各変数**(**すべての説明変数,応答変数**)**を標準化する. 標準化 = **(**観測値**) ― (**平均値**) (**標準偏差**)**

**Step.2**:標準化された変数**(**すべての説明変数,応答変数**)**を用いて重回帰分析を行う. **Step.3**:標準化された変数による重回帰分析の偏回帰係数が標準偏回帰係数である.

# 先ほどの事例での標準偏回帰係数の結果

![](_page_33_Figure_1.jpeg)

### 重回帰分析における標準偏回帰係数

![](_page_33_Figure_3.jpeg)

# 重回帰分析**(**その**2)**:**R**による重回帰分析の実践

# における重回帰分析

ここでは,**C**ドライブの**Fukuoka\_Seminor**というフォルダにある**multi\_regress.csv**という**CSV** ファイルを読み込む.これは,**e-stat**を用いて作成した**46**都道府県**(**東京都を除く**)**の**1**世帯当たりの平 均貯蓄額,平均貯蓄額,**300**人以上事業所割合,未婚者の割合である.

#### **Input**

**> dat <- read.csv("C:/Fukuoka\_Seminor/multi\_regress.csv",fileEncoding = "cp932")**

**> head(dat)**

#### **Output**

![](_page_35_Picture_150.jpeg)

![](_page_35_Picture_151.jpeg)

### 関数rownames()を用いて,道府県名(Pref)を行名にする.

#### **Input**

- **> rownames(dat) <- dat\$Pref**
- **> head(dat)**

#### **Output**

![](_page_36_Picture_106.jpeg)

#### **Input**

**> dat <- dat[,-1]**

**> head(dat)**

#### **Output**

![](_page_36_Picture_107.jpeg)

Savings Income Office Work Single Senior 北海道 11918 2538 0.16 32.9 25.94550 28.1 ・・・

### **1**世帯当たりの平均貯蓄額**(Savings)**を応答変数,その他の変数を説明変数とした重回帰分析を行う.

重回帰分析(および単回帰分析)を実施する関数は, lm()である. 書式は次の通りである.

lm(*formula*, data=*dataframe*)

- ・引数*dataframe*は,重回帰分析に用いるデータフレーム名を表している.
- ・引数*formula*の記載方法は次の通りである.

応答変数 ~ 説明変数1 + 説明変数2 + ・・・

なお, データフレーム名において, 応答変数以外の変数をすべて説明変数に用いる場合には, 「.」で短縮できる.

```
[今回のFormulaの記載方法1]
           Savings ~ Income + Office + Work +Single + Senior
[今回のFormulaの記載方法2]
           Savings ~.
```
#### **Input**

![](_page_38_Figure_1.jpeg)

### 偏回帰係数の**95%**信頼区間を計算する

### 偏回帰係数の95%信頼区間は,関数confint()を用いて計算できる.

confint(*model*)

・引数*model*は,関数lm()で推定されたモデルを表している.

#### **Input**

**> confint(mdl)**

#### **Output**

![](_page_39_Picture_63.jpeg)

### 多重共線性を確認するための**IVF**を計算する.

### IVFを計算するための関数は、RR のデフォルトのパッケージには存在せず、パッケージcarをインス トールしなければならない.

![](_page_40_Figure_2.jpeg)

- 一度インストールすれば,そのパソコンで同じ作業を行う必要はない.
	- なお,パッケージ名がわかる場合には,install.packages("car")で行えば,ダウンロードサイトを選択す るだけで良い.

パッケージを利用するには, 次のように入力して読み込まなければならない.

#### **Input**

#### **> library(car)**

パッケージのより見込みは,利用する場合には,その都度行わなければならない(ただし,Rの起動中 は再読込は不要).

### VIFの計算は,関数vif()を用いて計算できる.

vif(*model*)

・引数*model*は,関数lm()で推定されたモデルを表している.

#### **Input**

**> vif(mdl)**

#### **Output**

Income Office Work Single Senior 2.068310 4.212760 1.229495 4.390321 4.271970

### VIFが10を超える変数がないことから,多重共先生は存在しないことが示唆される.

### **AIC**を用いた変数減少法による変数選択を行う

変数選択には, パッケージMASSを用いる(MASSパッケージはデフォルトで入っているので, インス トールの必要はない).

#### **Input**

- **> library(MASS)**
- **> sel <- stepAIC(mdl)**

関数stepAIC()の書式は以下の通りである.

### **confint(***model, direction, k***)**

- ・*model*:関数lm()で推定されたモデル
- ・*direction*:ステップワイズ法のアルゴリズム

direction = "forward" :変数増加法 direction = "backward" : 変数減少法 (default) direction = "both" :変数増減法

・*k*:情報量規準

k = 2 :赤池の情報量規準 (AIC) k = log(n) :Bayes流情報量規準 (BIC)

### 関数stepAIC()の出力(上記)は、ステップワイズ法のプロセスを表しているが、意味はないので無視 しても問題ない.

#### **Input**

**> summary(sel)**

![](_page_43_Picture_98.jpeg)

### 重回帰分析のための便利マクロを使ってみる

いままでに説明した工程を一度に処理するためのマクロを用意したので, それを使ってみることにする.

**Multiple.regress (***y, cov, dir, IC, Scale***)**

- ・*y*:応答変数 ・*cov*:説明変数
- ・*dir*:ステップワイズ法のアルゴリズム direction = "forward" :変数増加法 direction = "backward" :変数減少法 (default) direction = "both" :変数増減法

### ・*IC*:情報量規準

IC = "AIC" :赤池の情報量規準 (AIC) (default) IC = "BIC" :Bayes流情報量規準 (BIC)

・*Scale*:標準化するか否か

Scale = "Y" :標準化する (default) Scale = "N" :標準化しない

Note:マクロMultiple.regress()では,パッケージMASS, aod,carが必要である. aod,carは,デフォル トではインストールされていないので,インストールする必要がある.

![](_page_45_Figure_0.jpeg)

![](_page_45_Picture_100.jpeg)

![](_page_45_Figure_2.jpeg)

**> names(result)** [1] "model" "Fit" "vif.all" "vif.sel"

### **Output (**偏回帰係数の表示**)**

**> result\$model**

![](_page_46_Picture_117.jpeg)

result\$modelでは, 変数選択前の偏回帰係数および95%信頼区間(Coef.All)およびp値(p.value.All), な らびに,変数選択後の偏回帰係数および95%信頼区間(Coef.SW)およびp値(p.value.sel)が入っている.

**Output (**適合結果の表示**)**

**> result\$Fit**

![](_page_46_Picture_118.jpeg)

result\$Fitでは,変数選択前後での自由度調整済み寄与率(Adj.Rsquared)およびF検定のp値(p.value) が 入っている.

### **Output (**変数選択前の**VIF)**

![](_page_47_Picture_41.jpeg)

![](_page_47_Picture_42.jpeg)

### **Output (**変数選択後の**VIF)**

**> result\$vif.sel**

Income Office Single 2.037500 3.577859 2.210727

# 発展的な回帰分析:ロジスティック回帰分析

# 応答変数の種類によって回帰分析の名前は変わる

![](_page_49_Picture_180.jpeg)

■ (偏)回帰係数は説明変数の尺度に依存する. そのため, 重回帰分析では, すべての変数を標準化したもとで計算 する回帰モデルの係数は標準(偏)回帰係数(標準化係数)と呼ばれる.標準(偏)回帰係数の絶対値の大きさを利用す ることで,従属応答に対する各説明変数の影響を評価できる.

■ ロジスティック回帰, Poisson回帰, Cox比例ハザード・モデルでは, 指数関数A=exp( $\beta$ )を計算することで, そ れぞれ,オッズ比,率比,ハザード比を計算できる.それぞれの解釈は下記のとおり:

- ・オッズ比:変数*X*が1上がると*A*倍*y*=1になる(例:*A*倍治療が成功する).
- ・率比:変数*X*が1上がると*A*倍計数が上がる(例:*A*倍ポリープが検出される).
- ・ハザード比:変数*X*が1上がると*A*倍イベントリスクが高まる(例:*A*倍死亡リスクがあがる)

# オッズ比とは

![](_page_50_Figure_1.jpeg)

取水地A:井戸水 取水地B:河川水

オッズとは,ある結果が生じる比率とある結果が生じない比率との比である.

![](_page_50_Figure_4.jpeg)

オッズ比odds<sub>A</sub>/odds<sub>B</sub>は,結果(アウトカム)に対してどれぐらい要因が寄与しているかを表す. ■ 要因があるとない場合に比べて〇〇倍の結果が生じるか.

オッズ比の公式  $11 \cdots 22$  $12 \cdot 21$  $OR = \frac{O_{11} \times O_{22}}{O_{11} \times O_{22}}$  $Q_{\scriptscriptstyle{12}} \times Q_{\scriptscriptstyle{21}}$  $\times$  $=\frac{1}{Q_{12} \times}$ 

事例の場合には, 
$$
OR = \frac{O_{11} \times O_{22}}{O_{12} \times O_{21}} = \frac{291 \times 146}{125 \times 270} = 1.259
$$
  
取水地Aの水道水は取水地Bに比ペて1.259倍満定されていると  
いえる.

ロジスティック回帰分析の動機

![](_page_51_Figure_1.jpeg)

直線を当てはめる(最小2乗法ではない点に注意).

確率pに変換した後に描かれる曲線のことを,ロ ジット曲線(ロジスティック曲線)という.

# ロジスティック回帰分析における調整オッズ比 **(1/2)**

いま,取水地(井戸水,河川水)とともに,被験者の年齢(65歳以上/65歳未満)についても調査した. そのときの,水道水に対する満足度について調査した.

![](_page_52_Picture_175.jpeg)

### (多重)ロジスティック回帰分析のモデルは

![](_page_52_Figure_4.jpeg)

# ロジスティック回帰分析における調整オッズ比 **(2/2)**

![](_page_53_Figure_1.jpeg)

粗オッズ比は,他の要因(説明変数)を何も考慮しない.これに対して,調整オッズ比では,

・取水地のオッズ比で年齢による違いを考慮 (2.230倍 水道水のほうが河川水よりも満足)

・年齢のオッズ比では取水地による違いを考慮 (1.922倍 65歳以上のほうが65歳未満よりも満足) のように調整したうえで, オッズ比を解釈できる.

### **3**水準以上のカテゴリカル変数**(**順序・名義尺度**)**の取り扱い

ある説明変数が3水準(A,B,C)が存在する場合,ロジスティック回帰モデルでは,2個の変数で表現する

$$
\begin{array}{c|c}\n\hline\n\text{Dジスティック回開モデル : } \log \frac{p}{1-p} = \boxed{200 \text{00} \text{)} \text{10} \text{0} \text{10} \text{0}} + \beta_{\text{B}} \times \boxed{\text{30} \text{)}} + \beta_{\text{C}} \times \boxed{\text{20} \text{0}} \\
\text{10} \text{10} \
$$

変数B カテゴリがBならば1,それ以外は0 変数C カテゴリがCならば1,それ以外は0

例:交通事故の発生の有無に,天気が(晴,曇,雨)が影響しているかどうかを検討している場合,

$$
\begin{pmatrix} 1 & 1 & 1 & 1 \\ 1 & 1 & 1 & 1 \\ 1 & 1 & 1 & 1 \end{pmatrix}
$$

で表される.このとき,次のように解釈できる.

 $\mathsf{exp}(\cancel{\triangleleft}_{_\mathbb{\Xi}})$ :曇りの日は、晴れの日よりも何倍,交通事故が発生するか. exp 雨 :雨の日は、晴れの日よりも何倍,交通事故が発生するか.

# におけるロジスティック回帰分析

ここでは,**C**ドライブの**Fukuoka\_Seminor**というフォルダにある**logistic\_regress.csv**という**CSV**ファイ ルを読み込む.これは,**e-stat**を用いて作成した**46**都道府県**(**東京都を除く**)**の**1**世帯当たりの平均貯蓄額**(14,500**万 円以上, **14,500**万円未満**)**,平均所得額**(**多,中,少**)**,未婚者の割合**(**中央値以上,中央値未満**)**である.

#### **Input**

**> dat <- read.csv("C:/Fukuoka\_Seminor/logistic\_regress.csv")**

**> head(dat)**

今回は, fileEncoding = "cp932"を引数にしていないが, これは, ファイルlogistic\_regress.csvに日本語が入って いないためである.

#### **Output**

![](_page_55_Picture_151.jpeg)

Savings :1世帯当たりの平均貯蓄額 (1:14,500万円以上,0:14,500万円未満)

- Income :平均所得額(A:少ない, B:中程度, C:多い)
- Single :未婚者の割合(1:中央値以上,0:中央値未満)

### **1**世帯当たりの平均貯蓄額**(Savings)**を応答変数,その他の変数を説明変数としたロジスティック回 帰分析を行う.

ロジスティック回帰分析を実施するには,パッケージMASS(デフォルトでインストールされている)のなかの関数 glm()を用いる. 関数glm()は, 一般化線型モデル(GLM; Generalized linear model)の関数だが, ロジスティッ ク回帰分析は,一般化線型モデルに包含される回帰分析の一つである.

glm(*formula*, data=*dataframe,* family=binomial())

- ・引数*dataframe*は,重回帰分析に用いるデータフレーム名を表している.
- ・引数*formula*の記載方法は次の通りである.

応答変数 ~ 説明変数1 + 説明変数2 + ・・・

なお, データフレーム名において, 応答変数以外の変数をすべて説明変数に用いる場合には, 「.」で短縮できる.

![](_page_56_Picture_127.jpeg)

```
> library(MASS)
パッケージMASSの読み込み
```
**> mdl <- glm(Savings~., data=dat, family=binomial())** ロジスティック回帰の実行

**> summary(mdl)** 結果の表示

![](_page_57_Figure_3.jpeg)

#### 偏回帰係数の95%信頼区間は,重回帰分析と同様に関数confint()を用いて計算できる.

#### **> confint(mdl)**

![](_page_58_Picture_120.jpeg)

ロジスティック回帰分析では,偏回帰係数ではなく,オッズ比で解釈することが多い.オッズ比(厳密には調整オッ ズ比)は、次のように計算できる.

- **> Coef <- mdl\$coefficients** 偏回帰係数を変数Coefに代入
- **> CI <- confint(mdl)** 95%信頼区間を変数CIに代入
- **> Coef.CI <- cbind(Coef, CI)** 変数Coefと変数CIを列方向に連結
- **> exp(Coef.CI)** オッズ比を計算

![](_page_58_Picture_121.jpeg)

![](_page_59_Picture_159.jpeg)

![](_page_59_Picture_160.jpeg)

偏回帰係数に対する有意性検定より,以下のように解釈できる

- ー 平均所得額(Income)のp値がいずれも0.05未満なので, 平均所得額によって, 平均貯蓄額が14,500万円以上の住民の割合 に違いが認められる.
- 独身者(Single)のp値がいずれも0.05以上なので,独身者によって,平均貯蓄額が14,500万円以上の住民の割合に違いが 認められない.

![](_page_59_Picture_161.jpeg)

オッズ比は次のように解釈できる.

- ー 平均所得額が中程度(B)の県は,低い県(A)に比べて,平均貯蓄額が14,500万円以上の住民が約7.3倍多い.
- ー 平均所得額が高い(C)の県は,低い県(A)に比べて,平均貯蓄額が14,500万円以上の住民が約25.4倍多い.
- 独身者が中央値以上の県は中央値未満の県に比べて,平均貯蓄額が14,500万円以上の住民が約0.9倍多い.

#### 変数選択は、重回帰分析と同様に関数stepAIC()を用いて計算できる.

**> Sel <- stepAIC(mdl)** 変数選択を実行 (AICを用いた変数減少法)

**> summary(sel)** 変数選択結果を表示

![](_page_60_Figure_3.jpeg)

- **> Coef <- Sel\$coefficients** 偏回帰係数を変数Coefに代入
- **> CI <- confint(Sel)** 95%信頼区間を変数CIに代入
- **> Coef.CI <- cbind(Coef, CI)** 変数Coefと変数CIを列方向に連結
- **> exp(Coef.CI)** オッズ比を計算

### 変数選択後 (今回の結果) インチング インチング 変数選択前 (前回の結果)

![](_page_61_Picture_113.jpeg)

わずかではあるが,変数選択後に調整オッズ比が変化している.変数選択後のほうの結果のほうが,信頼性がおけ るので、こちらを採用した方が良い.

### ロジスティック回帰分析のための便利マクロを使ってみる

### いままでに説明した工程を一度に処理するためのマクロを用意したので, それを使ってみることにする.

### **Logistic.Mult(***y, cov, dir, IC***)**

- ・*y*:応答変数 ・*cov*:説明変数
- ・*dir*:ステップワイズ法のアルゴリズム

direction = "forward" :変数増加法 direction = "backward" :変数減少法 (default)

direction = "both" :変数増減法

#### ・*IC*:情報量規準

IC = "AIC" :赤池の情報量規準 (AIC) (default) IC = "BIC" :Bayes流情報量規準 (BIC)

Note:マクロLogistic.Mult()では,パッケージMASS, aodが必要である. aodは,デフォルトではインス トールされていないので,インストールする必要がある.

#### **Input**

#### **> library(MASS)**

**> library(aod)**

**> source("C:/Fukuoka\_Seminor/Logistic.Regression.R")**

**> Y <- dat[,1]**

**> X <- dat[,-1]**

```
> result <- Logistic.Mult(Y,X)
```
**> result**

![](_page_63_Picture_171.jpeg)

#### **Output**

![](_page_63_Picture_172.jpeg)

resultでは,変数選択前のオッズ比および95%信頼区間(OR.All)およびp値(p.value.all),ならびに,変数 選択後のオッズ比および95%信頼区間(OR.SW)およびp値(p.value.sel)である.

IncomeCのp.value.all, p.value.selには, p値が入っていない. これは, 平均所得額(Income)が説明変 数として意味があるか否かを評価しているためである. つまり, IncomeB, IncomeCの2つのダミー変数に意味 があるか否かを評価している(glm()での偏回帰係数では,個々のダミー変数を評価している).p値が有意水準 0.05を下回っていることから. 平均所得額(Income)に意味があると解釈できる.